## **Text and Email Notifications regarding tax parcels**:

Alerts them to when their bill becomes available, a payment has been made or if payment has not been received.

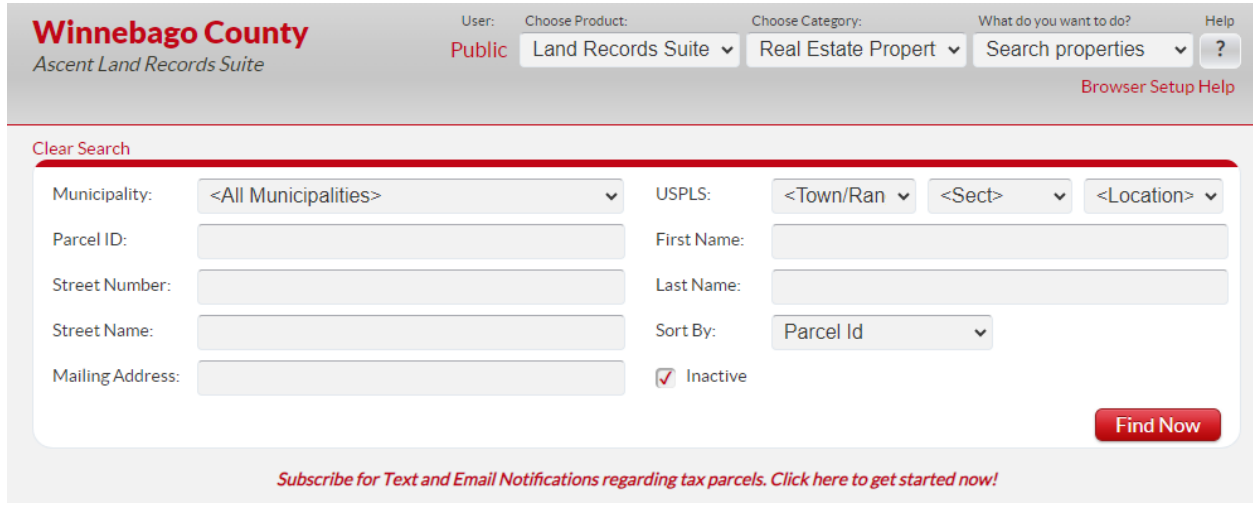

Click on Subscribe for Text and Email Notifications.

Please Subscribe Text and Email Notifications

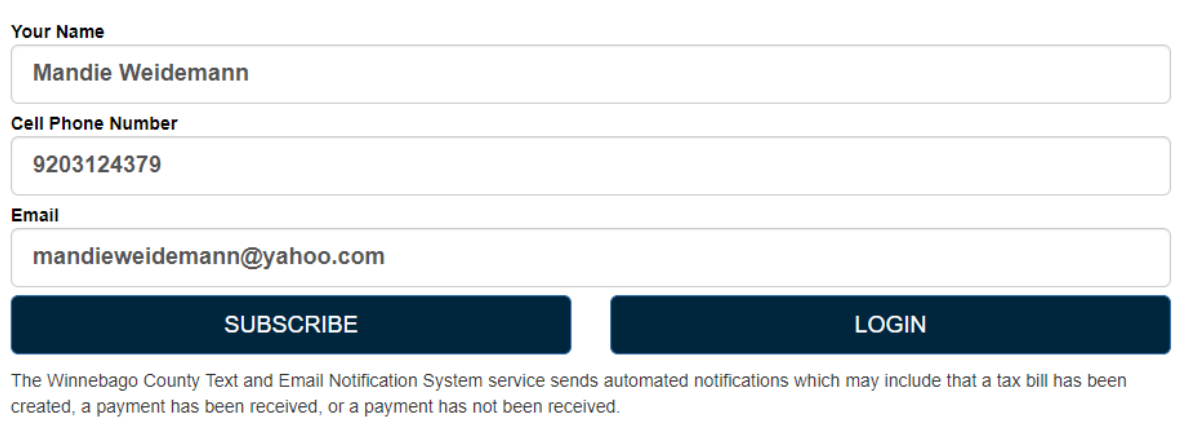

By clicking subscribe you agree to the Terms and Conditions set out by this agreement and that standard message & data rates may apply.

Please contact Winnebago County, by sending an email to: treasurer@winnebagocountywi.gov for questions regarding this service.

Fill in the appropriate fields. Then click on Subscribe.

## **Notice**

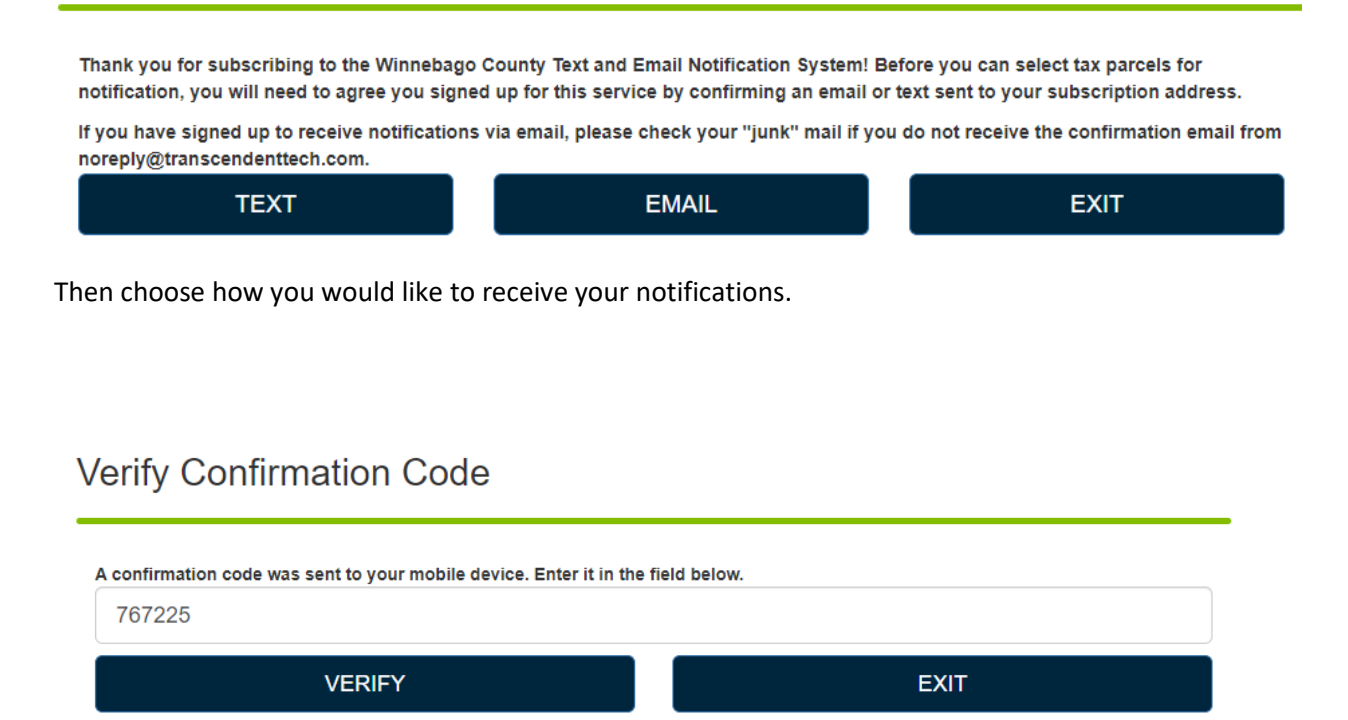

If choosing Text Message enter the confirmation code that was sent to mobile number. Click on Verify.

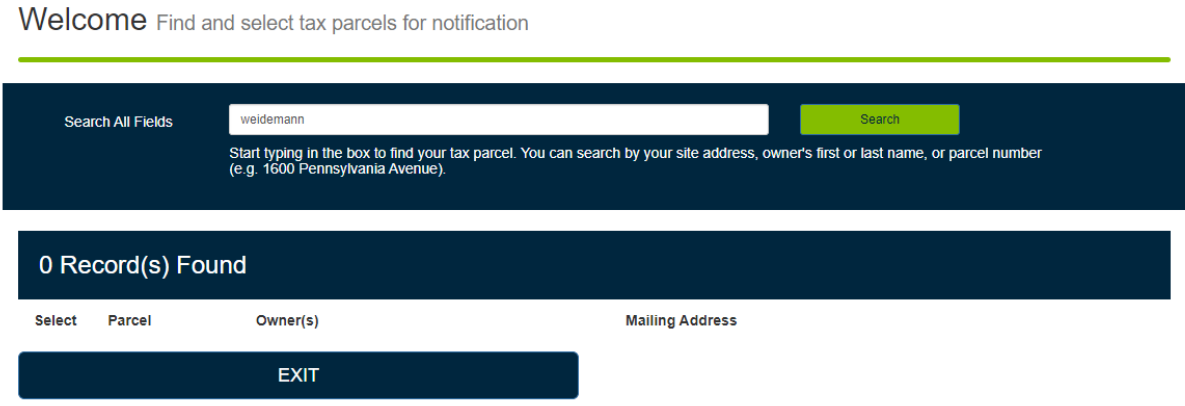

You can search by parcel number, site address or first/last name. Then click on Search.

## Welcome Find and select tax parcels for notification

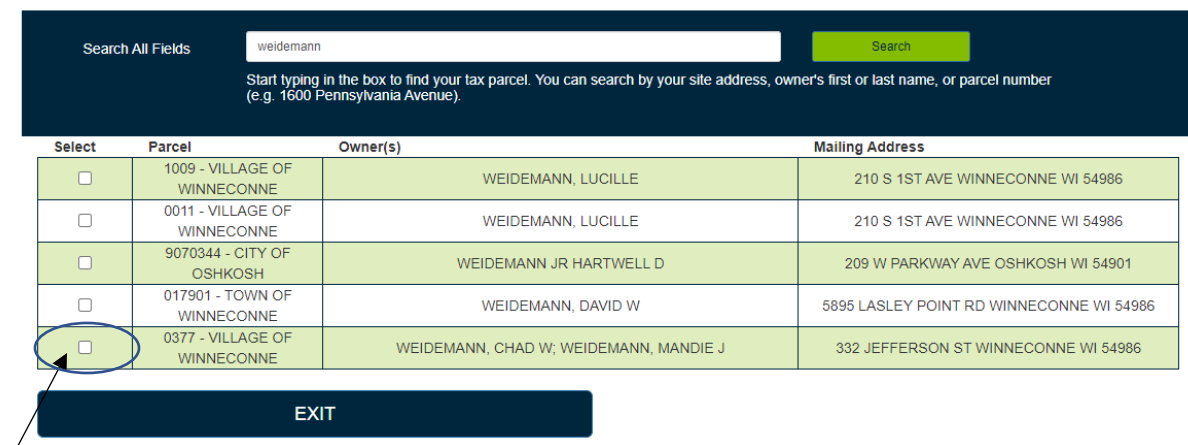

## Select the correct parcel that is yours.

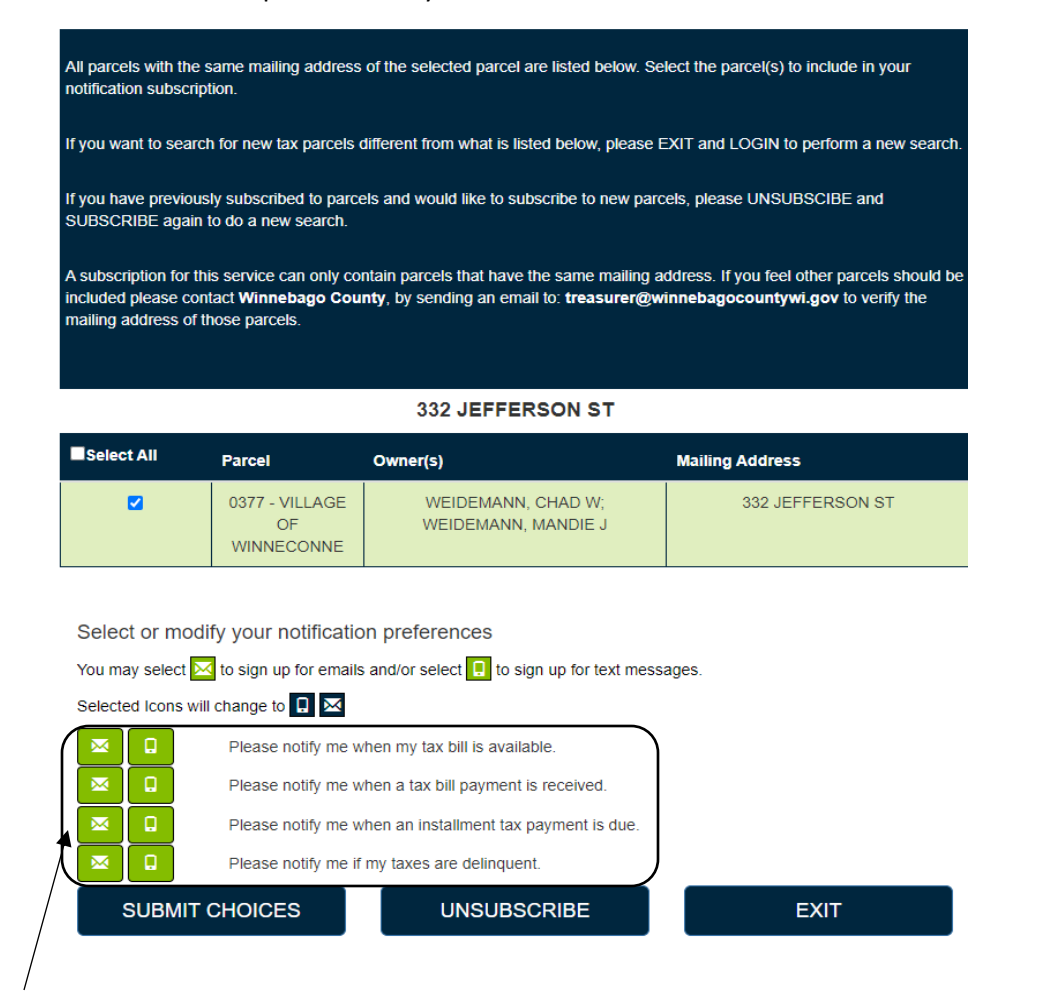

Then choose how you would like to receive your notifications for each category listed. (the color will change from green to blue with selected choice.) Then hit submit choices.

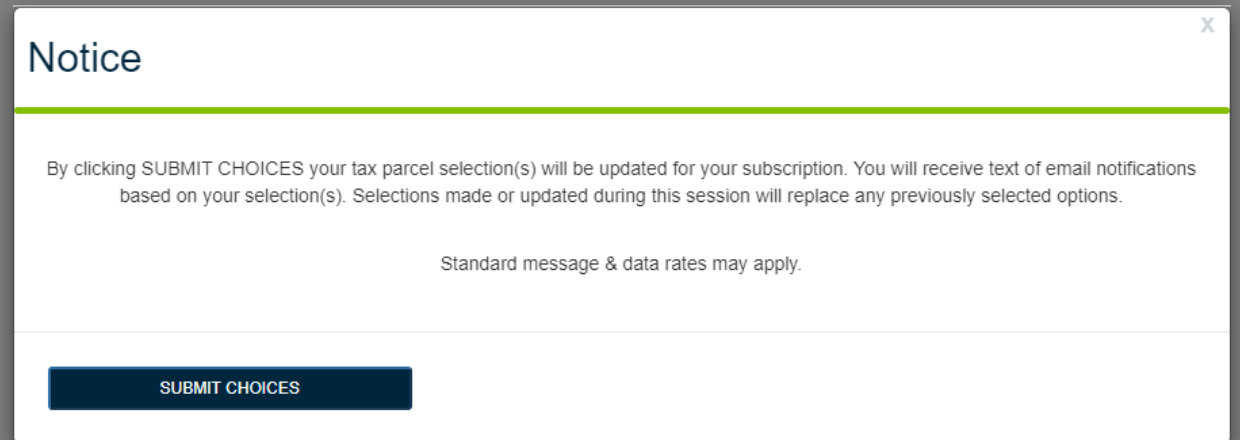

Click submit choices and you are all completed. It will then take you back to the beginning screen where you enter name, phone number and email.